## СПРАВОЧНИК **ABOHEHTA MTC**

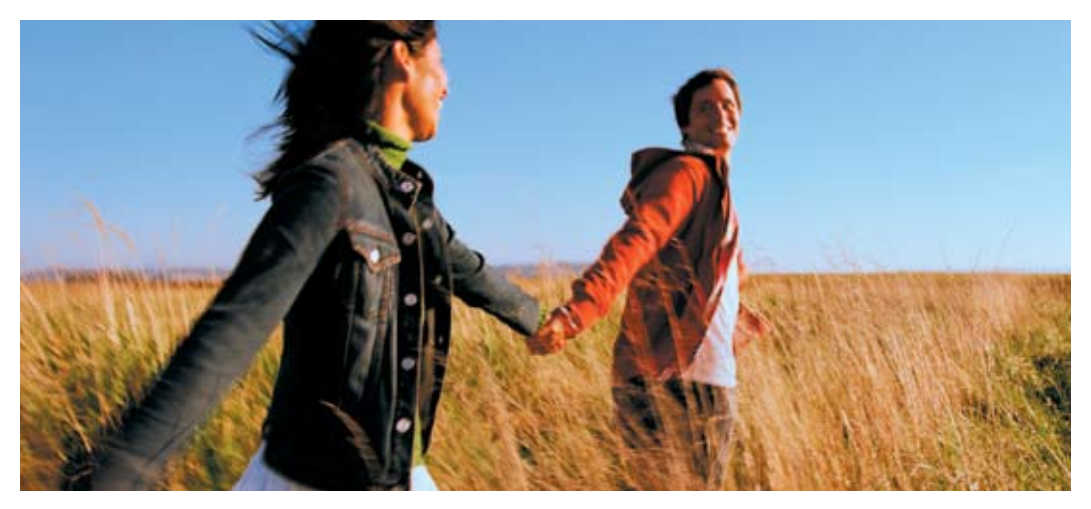

МЫ ДЕЛАЕМ ВАШУ ЖИЗНЬ ЯРЧЕ И ИНТЕРЕСНЕЕ

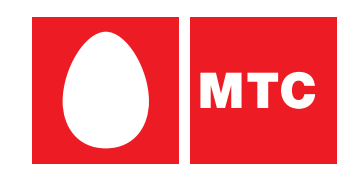

# **ЗДРАВСТВУЙТЕ!**

**КАЖДЫЙ ДЕНЬ МЫ ОБМЕНИВАЕМСЯ ИНФОРМАЦИЕЙ С ДРУГИМИ ЛЮДЬМИ, ОБЩАЕМСЯ С ДРУЗЬЯМИ, КОЛЛЕГАМИ ПО РАБОТЕ, РОДИТЕЛЯМИ И ДЕТЬМИ. БЛАГОДАРЯ ВОЗМОЖНОСТЯМ МОБИЛЬНОЙ СВЯЗИ МТС, МЫ ОПЕРАТИВНО МОЖЕМ ДЕЛИТЬСЯ ДРУГ С ДРУГОМ НОВЫМИ ИДЕЯМИ, МЫСЛЯМИ И ЧУВСТВАМИ. МТС ДАРИТ ВАМ ВОЗМОЖНОСТЬ ОБЩАТЬСЯ С ЦЕЛЫМ МИРОМ, СЛЫШАТЬ И БЫТЬ УСЛЫШАННЫМИ! МЫ ДЕЛАЕМ ВАШУ ЖИЗНЬ ЯРЧЕ И ИНТЕРЕСНЕЕ!** 

### **СПАСИБО, ЧТО ВЫБРАЛИ НАС!**

# **СОДЕРЖАНИЕ**

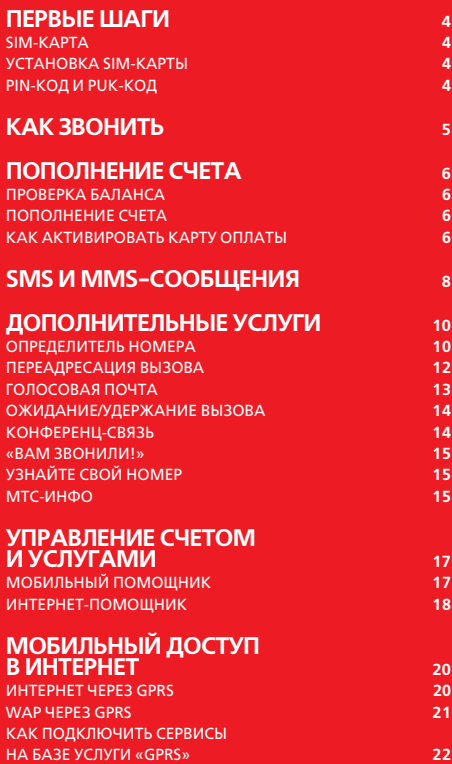

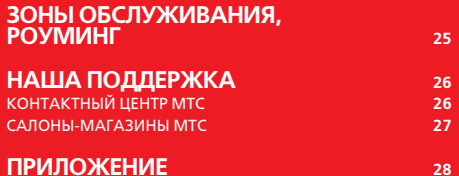

## **ПЕРВЫЕ ШАГИ**

### **SIM-КАРТА**

**SIM-КАРТА — ХРАНИТЕЛЬ ВАШЕЙ ЛИЧНОЙ ИНФОРМАЦИИ. В ПАМЯТИ SIM-КАРТЫ НАХОДЯТСЯ ВАШ СОТОВЫЙ НОМЕР, ЗАПИСНАЯ КНИЖКА И ДРУГАЯ ИНФОРМАЦИЯ.**

#### **Установка sim-карты**

- отделите SIM-карту от пластиковой основы:
- установите SIM-карту в ваш телефон;
- включите телефон;
- введите PIN-код.

Без SIM-карты вы можете звонить только на номера экстренных служб. Если это необходимо, уточните правила установки SIM-карты в инструкции к вашему телефону.

### **PIN-КОД И PUK-КОД**

#### **ПРИ ПОДКЛЮЧЕНИИ К СЕТИ МТС ВМЕСТЕ С SIM-КАРТОЙ ВЫ ПОЛУЧАЕТЕ PIN-КОД И PUK-КОД. PIN-КОД ЗАЩИЩАЕТ ИНФОРМАЦИЮ НА ВАШЕМ ТЕЛЕФОНЕ. ВАМ НУЖНО ВВОДИТЬ ЕГО**

**КАЖДЫЙ РАЗ, КОГДА ВЫ ВКЛЮЧАЕТЕ ТЕЛЕФОН. ФУНКЦИЮ ЗАПРОСА PIN-КОДА ПРИ ВКЛЮЧЕНИИ ТЕЛЕФОНА МОЖНО ОТКЛЮЧИТЬ.**

Если вы 3 раза подряд неверно ввели PIN-код, SIM-карта будет временно заблокирована. В этот момент вам понадобится PUK-код. Чтобы ввести PUK-код, следуйте инструкциям на экране вашего телефона. Для некоторых моделей телефонов разблокировка осуществляется набором специальной комбинации клавиш:

#### **\*\* 05 \*<PUK> \*<новый PIN> \*<новый PIN> #.**

Если вы неверно наберете PUK-код 10 раз подряд, ваша SIM-карта полностью заблокируется. В этом случае посетите Салон-магазин МТС, замените SIM-карту и снова пользуйтесь телефоном.

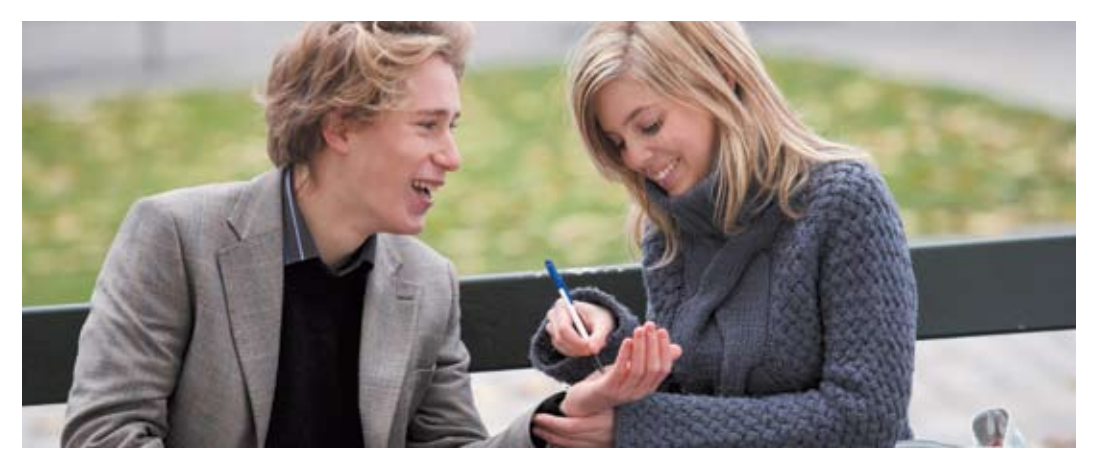

## **КАК ЗВОНИТЬ**

#### **Натерритории России**

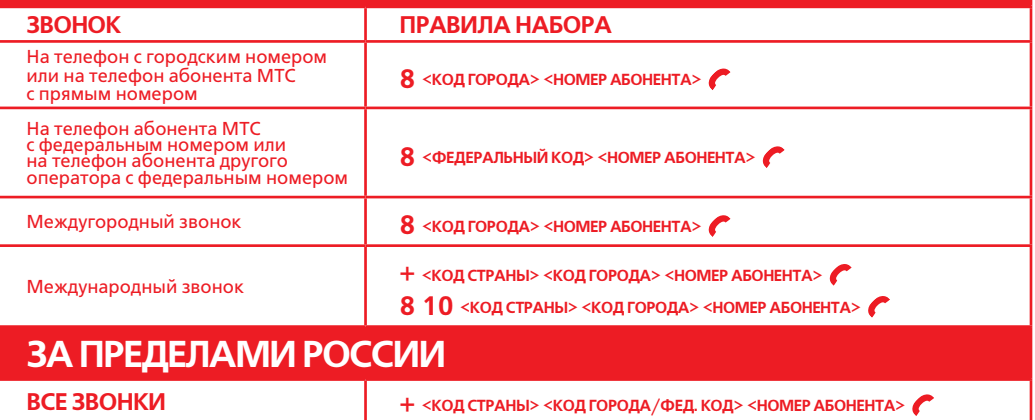

## **ПОПОЛНЕНИЕ СЧЕТА**

**МЫ СОЗДАЛИ УДОБНУЮ СИСТЕМУ, КОТОРАЯ ПОЗВОЛИТ В ЛЮБОЙ МОМЕНТ ПОЛУЧАТЬ ИНФОРМАЦИЮ О СОСТОЯНИИ ВАШЕГО ЛИЦЕВОГО СЧЕТА И СВОЕВРЕМЕННО ПОПОЛНЯТЬ БАЛАНС.**

#### **Проверить баланс можно любым из этихспособов:**

- 1. С мобильного телефона с помощью Мобильного Помощника наберите **088011** или **0022 210.**
- 2. С мобильного телефона с помощью услуги «МТС-Инфо» через пункт в меню телефона «МТС-Инфо».
- 3. С помощью Интернет-Помощника на сайте МТС вашего региона.

#### **Пополнить счет можно любым из этихспособов:**

- 1. Наличными в Салонах-магазинах МТС.
- 2. Наличными в кассах официальных дилеров и партнеров МТС.
- 3. Через банкоматы при помощи банковской карты или наличных средств.
- 4. Через терминалы по приему наличных средств.
- 5. По безналичному расчету (реквизиты МТС вы можете найти в абонентском договоре или уточнить в Контактном центре **0890**).
- 6. Через Интернет с использованием банковской карты или цифровых денег.
- 7. При помощи мобильного телефона со счета в банке.
- 8. При помощи Карты оплаты.

### **КАК АКТИВИРОВАТЬ КАРТУ ОПЛАТЫ**

#### **АККУРАТНО СОТРИТЕ ЗАЩИТНЫЙ СЛОЙ СЕКРЕТНОГО КОДА И ПОПОЛНИТЕ СЧЕТ УДОБНЫМ ДЛЯ ВАС СПОСОБОМ:**

- 1. Отправьте SMS-сообщение с 15-значным кодом на номер **0850.**
- 2. С мобильного телефона наберите **0850** и следуйте инструкциям автоинформатора.

### **ЧТО НУЖНО ЗНАТЬ ЕЩЕ О КАРТАХ ОПЛАТЫ**

- 1. Отправка SMS с номером карты в домашней сети бесплатна.
- В других регионах отправка SMS оплачивается в соответствии с тарифом на роуминг.
- 2. Звонок с мобильного телефона в сети МТС на номер 0850 бесплатный.
- 3. Активация Карты по SMS невозможна, если ваш телефон заблокирован.
- 4. Если секретный 15-значный код введен неправильно 10 раз, то Карта оплаты блокируется. В этом случае для активации Карты посетите ближайший Салон-магазин МТС.
- 5. Карту и кассовый чек до поступления средств на ваш лицевой счет нужно сохранить.

## **SMS И MMS-СООБЩЕНИЯ**

### **SMS**

**С ПОМОЩЬЮ SMS (SHORT MESSAGЕ SERVIСЕ) ВЫ МОЖЕТЕ ПРИНИМАТЬ И ПОСЫЛАТЬ ТЕКСТОВЫЕ СООБЩЕНИЯ ДЛИНОЙ В 160 СИМВОЛОВ ЛАТИНИЦЕЙ ИЛИ 70 СИМВОЛОВ КИРИЛЛИЦЕЙ.**

#### **SMS МОЖЕТ ПОМОЧЬ, ЕСЛИ ВАМ НУЖНО:**

- передавать информацию, где важен каждый символ (имена, номера телефонов, адреса и т. п.);
- быть на связи, когда нет возможности ответить на звонок;
- отправлять сообщения, даже если адресат по какой-то причине временно недоступен (SMS-сообщение будет доставлено абоненту, как только возобновится связь).

#### **Чтобы отправить SMS-сообщение, обратитесь к инструкции вашего телефона.**

Номер мобильного телефона, на который вы хотите отправить сообщение, должен быть введен в международном формате:

**+<код страны> <код города/федеральный код> <номер абонента>**

### **ЧТО НУЖНО ЗНАТЬ ОБ SMS:**

- 1. SMS-сообщения можно отправлять не только абонентам сети МТС, но и абонентам других операторов, с которыми заключено соглашение.
- 2. Если адресат выключил телефон или находится вне зоны действия сети, ваше сообщение сохранится и будет доставлено в течение максимального срока — 72 часа (3 суток).
- 3. Вы не сможете получить текстовое сообщение, если память SIM-карты переполнена, а ваш телефон не позволяет использовать для хранения SMS-сообщений собственную память аппарата. Поэтому мы рекомендуем удалять прочитанные сообщения.
- 4. Номер центра коротких сообщений уже записан в памяти вашей SIM-карты (номер центра коротких сообщений для вашего региона смотрите в «Приложении»).

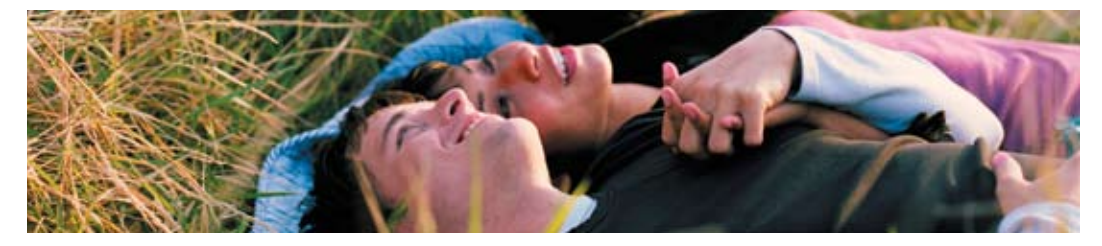

### **MMS**

**УСЛУГА MMS (MULTIMEDIA MESSAGING SERVICE) ПОЗВОЛЯЕТ ПРИНИМАТЬ И ПОСЫЛАТЬ МУЛЬТИМЕДИЙНЫЕ СООБЩЕНИЯ И ТЕКСТОВЫЕ СООБЩЕНИЯ БОЛЬШОГО ОБЪЕМА.**

#### **MMS может помочь, если вам нужно:**

- отсылать текстовые сообщения длиной более 1000 символов;
- обмениваться фотографиями;
- отправлять музыкальные или видеооткрытки;
- пересылать видеоролики;
- передавать музыку или голосовые записи.

MMS-сообщение может быть направлено даже абоненту, чей телефон не поддерживает MMS. В этом случае адресат получит ссылку на ресурс в сети Интернет, где он сможет просмотреть присланное вами сообщение.

#### **В РОУМИНГЕ УСЛУГА «MMS» ПРЕДОСТАВЛЯЕТСЯ АВТОМАТИЧЕСКИ ПРИ ПОДКЛЮЧЕННОЙ УСЛУГЕ «МЕЖДУНАРОДНЫЙ И НАЦИОНАЛЬНЫЙ РОУМИНГ». В НЕКОТОРЫХ РЕГИОНАХ ТРЕБУЕТСЯ ПОДКЛЮЧЕНИЕ УСЛУГИ «GPRS-РОУМИНГ» – В КАКИХ ИМЕННО, ПОЖАЛУЙСТА, УТОЧНИТЕ В КОНТАКТНОМ ЦЕНТРЕ МТС.**

В зависимости от модели телефона существует возможность передачи файлов следующих форматов данных: jpg, gif, bmp, mid, wav, mp3.

Максимальный размер MMS-сообщения в сети МТС составляет 300 Кб. Максимальный размер MMS-сообщения в вашем регионе можно уточнить в Контактном центре МТС.

Информация о подключении и настройках MMS на стр. 22.

## ДОПОЛНИТЕЛЬНЫЕ **УСЛУГИ**

МЫ ПРЕКРАСНО ЗНАЕМ, ЧТО ПРОСТО ОБЕСПЕЧИВАТЬ ВЫСОКОЕ КАЧЕСТВО СВЯЗИ СЕГОДНЯ НЕДОСТАТОЧНО. ПОЭТОМУ ПРИ ПОДКЛЮЧЕНИИ К СЕТИ МТС МЫ АВТОМАТИЧЕСКИ ПРЕДОСТАВЛЯЕМ БОЛЬШОЙ СПЕКТР САМЫХ НЕОБХОДИМЫХ УСЛУГ МОБИЛЬНОЙ СВЯЗИ. НЕКОТОРЫЕ ИЗ НИХ ВАМ НУЖНО ТОЛЬКО АКТИВИРОВАТЬ ИЛИ НАСТРОИТЬ. НА САЙТЕ МТС ВАШЕГО РЕГИОНА ИЛИ В САЛОНАХ-МАГАЗИНАХ МТС ВЫ НАЙДЕТЕ ПОЛНУЮ ИНФОРМАЦИЮ О НАШИХ УСЛУГАХ И ПОРЯДКЕ ИХ ТАРИФИКАЦИИ.

### ОПРЕДЕЛИТЕЛЬ НОМЕРА

С его помошью вы сможете:

- видеть номер того, кто вам звонит;
- узнать номера последних входящих звонков и перезвонить, если важный вызов был пропущен:
- установить индивидуальную мелодию для групп абонентов в записной книжке, в зависимости от модели телефона.

Гарантируется определение номеров мобильных телефонов абонентов МТС при нахождении обоих абонентов в домашней сети, за исключением случаев, когда у вызывающего абонента подключена услуга «Антиопределитель номера».

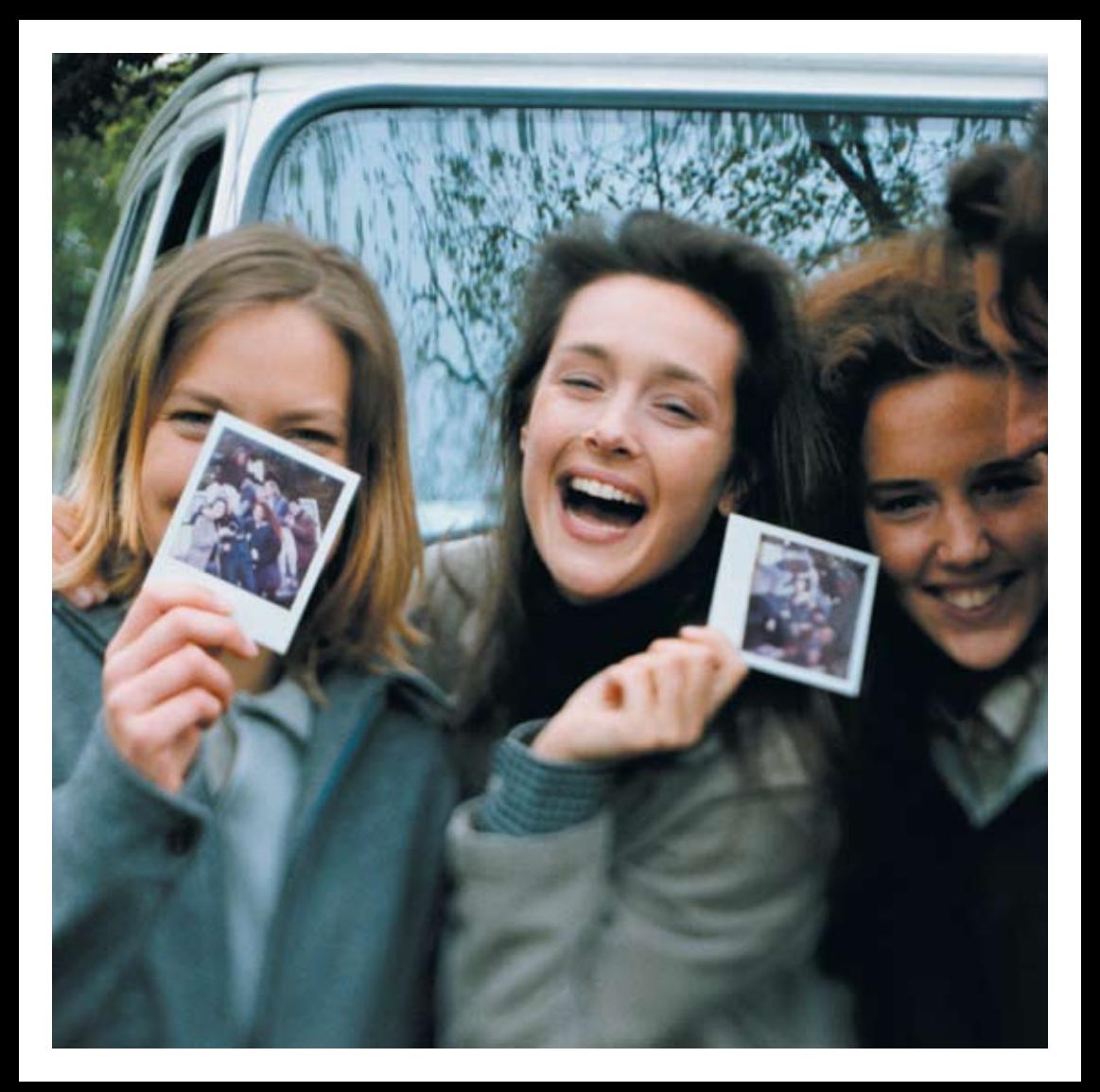

### ПЕРЕАДРЕСАЦИЯ ВЫЗОВА

ПЕРЕАДРЕСАЦИЯ ПОЗВОЛЯЕТ ПЕРЕВОДИТЬ ПОСТУПАЮЩИЕ ВЫЗОВЫ НА ЛЮБОЙ УКАЗАННЫЙ ВАМИ ГОРОДСКОЙ. МЕЖДУГОРОДНЫЙ. МЕЖДУНАРОДНЫЙ ИЛИ МОБИЛЬНЫЙ НОМЕР. А ТАКЖЕ НА НОМЕР ГОЛОСОВОЙ ПОЧТЫ.

Таким образом, вы не пропустите важный звонок, даже если:

- ваш номер занят:
- вы не отвечаете:
- ваш телефон выключен:
- вы находитесь вне зоны действия сети.

#### АКТИВИРУЙТЕ ПЕРЕАДРЕСАЦИЮ ЧЕРЕЗ МЕНЮ ВАШЕГО ТЕЛЕФОНА ИЛИ ПО СЛЕДУЮЩЕЙ СХЕМЕ:

#### $*$   $*$  <код> $*$  <номер переадресации> # $\ell$

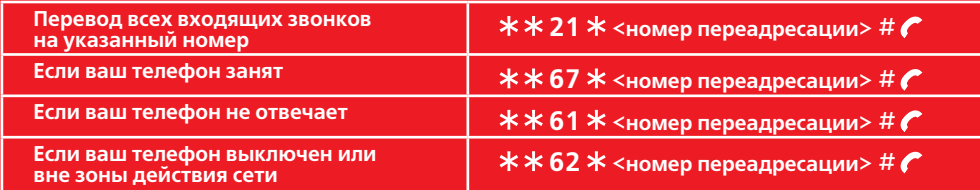

Отключение переадресации: # # <код> # €

Отключение всех кодов переадресации: # # 002 # €

Набирайте номер, на который вы хотите перевести вызовы, в международном формате:

+ <код страны> <код города/федеральный код> <номер телефона>

Об условиях тарификации при переадресации вызова вы можете узнать на сайте МТС или в Контактном центре.

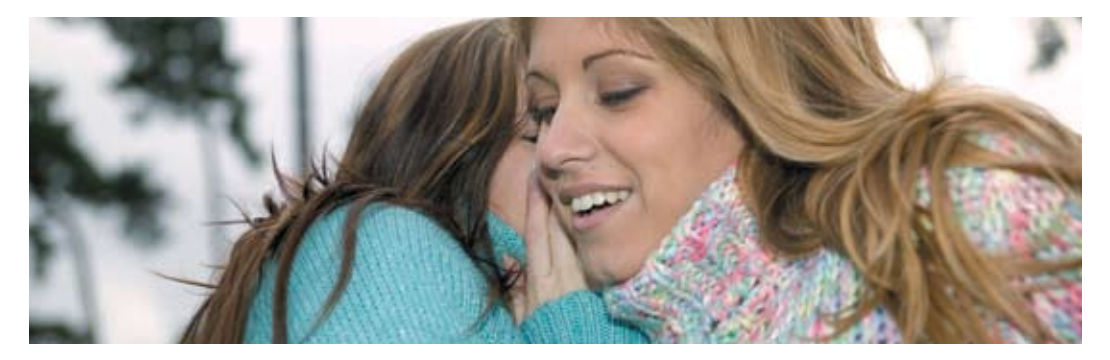

### **Голосовая почта**

**Голосовая почта (ГП) выполняет функциюавтоответчика и секретаря одновременно.**

Если вы на время отключите свой телефон или выйдете из зоны действия сети, звонящий сможет оставить вам сообщение, которое вы прослушаете в любое удобное время. О новом сообщении, поступившем в почтовый ящик ГП, система уведомит вас SMS-сообщением.

Пожалуйста, ознакомьтесь с условиями получения SMS-сообщений на стр. 8.

Для пользования Голосовой почтой вам необходимо:

- подключить услугу; –
- АКТИВИРОВАТЬ ПЕРЕАДРЕСАЦИЮ ВЫЗОВА (СМ. РАЗДЕЛ «ПЕРЕАДРЕСАЦИЯ») НА НОМЕР ГП вашего региона (см. «Приложение»);
- НАСТРОИТЬ ПОЧТОВЫЙ ЯЩИК (ЗАПИСАТЬ ПРИВЕТСТВИЕ И УСТАНОВИТЬ ПАРОЛЬ).

Настроить параметры вашего почтового ящика и установить пароль вы можете, позвонив по бесплатному номеру **0861** в зоне действия домашней сети.

Чтобы прослушать поступившие сообщения, наберите **0860** и следуйте инструкциям автоинформатора.

Если вы звоните с городского телефона или находитесь в зоне роуминга, наберите городской номер ГП вашего региона (городской номер ГП для вашего региона необходимо уточнить в Контактном центре).

**Чтобы получить доступ к своему почтовому ящику с городского телефона или с мобильного телефона при нахождении в зоне роуминга, необходимо ввести номер вашего почтового ящика (соответствует десятизначному номеру вашего телефона) и пароль (по умолчаниюпаролем является PIN-код, который вы получили с SIMкартой).** 

Мы предлагаем вам два типа Голосовой почты: «Автоответчик» и «Секретарь». Голосовая почта «Секретарь» предоставляет более широкие возможности по времени хранения, максимальной длительности и количеству сообщений, а также по некоторым другим параметрам.

### ОЖИДАНИЕ/УДЕРЖАНИЕ ВЫЗОВА

**Если во время телефонного разговора вам позвонит другой абонент, услуга «Ожидание/удержание вызова» позволит удержать первый вызов и ответить на новый, а потом вернуться к первому звонку. Также, не прерывая текущего разговора, вы сможете позвонить другому абоненту.**

При поступлении нового вызова вы услышите звуковой сигнал. В этом случае вы сможете ответить на звонок или отказаться от него и продолжить разговор.

Подробную инструкцию по применению услуги «Ожидание/удержание вызова» вы можете уточнить в инструкции к телефону.

### **Конференц-связь**

Услуга «Конференц-связь» позволит вам:

- одновременно разговаривать с несколькими людьми, объединяя до 6 участников разговора, включая инициатора вызова;
- добавлять и исключать участников разговора;
- совершать исходящие и принимать входящие вызовы, не прерывая конференции.

**Для пользования услугой вам не требуется специального оборудования, только мобильный телефон. Участниками конференции могут стать абоненты как городских, так и мобильныхсетей.**

Подробнее узнать, как пользоваться Конференц-связью, вы можете в инструкции к телефону.

### **«Вамзвонили!»**

#### **С помощьюуслуги «Вам звонили!» вы будете знать обо всех поступавшихвам вызовах.**

Если вы на время отключали свой телефон или находились вне зоны обслуживания, спустя пару минут после вашего появления в сети вы получите SMS-сообщение, содержащее информацию:

- о поступавших вам звонках;
- о количестве пропущенных вызовов по каждому номеру;
- о дате и времени последнего звонка для каждого из номеров звонивших.

Пожалуйста, ознакомьтесь с условиями получения SMS-сообщений на стр. 8.

Чтобы активировать услугу, установите переадресацию на номер «Вам звонили!» вашего региона по следующей схеме:

#### **62 <номер «Вам звонили!»> #**

Номер услуги «Вам звонили!» для вашего региона вы найдете в «Приложении».

Проверка установки:  $*$  # 62  $*$  **.** Деактивация услуги: # # 62 #  $\bullet$ . Услуга работает, даже если вы находитесь в зоне роуминга.

### **Узнайтесвойномер**

Если вы забыли свой номер мобильного телефона, позвоните по номеру **0887** в зоне действия домашней сети.

### **МТС-Инфо**

С помощью этой услуги вы сможете:

- узнать прогноз погоды в российских и зарубежных городах;
- ознакомиться с самыми важными новостями;
- узнать свой гороскоп;
- познакомиться или пообщаться с друзьями в сервисах «Знакомства» и «Чат»;
- прочитать новые анекдоты; **15**
- воспользоваться услугами голосовых сервисов;
- скачать картинки, мелодии и Java-игры;
- воспользоваться услугами раздела для взрослых «18+»;
- установить мелодию вместо гудка;
- принять участие в викторине.

Для того чтобы воспользоваться услугой, войдите в раздел «МТС-Инфо» в главном меню вашего телефона и выберите интересующую вас тему, двигаясь по разделам МТС-Инфо.

Запрос отправится при выборе пункта с символом «>» или «#». Ответ на запрос появится в телефоне в течение нескольких секунд.

Исходящие SMS-запросы с использованием МТС-Инфо платные (информацию о стоимости SMSзапроса вы можете узнать при выборе пункта «> Тарифы»).

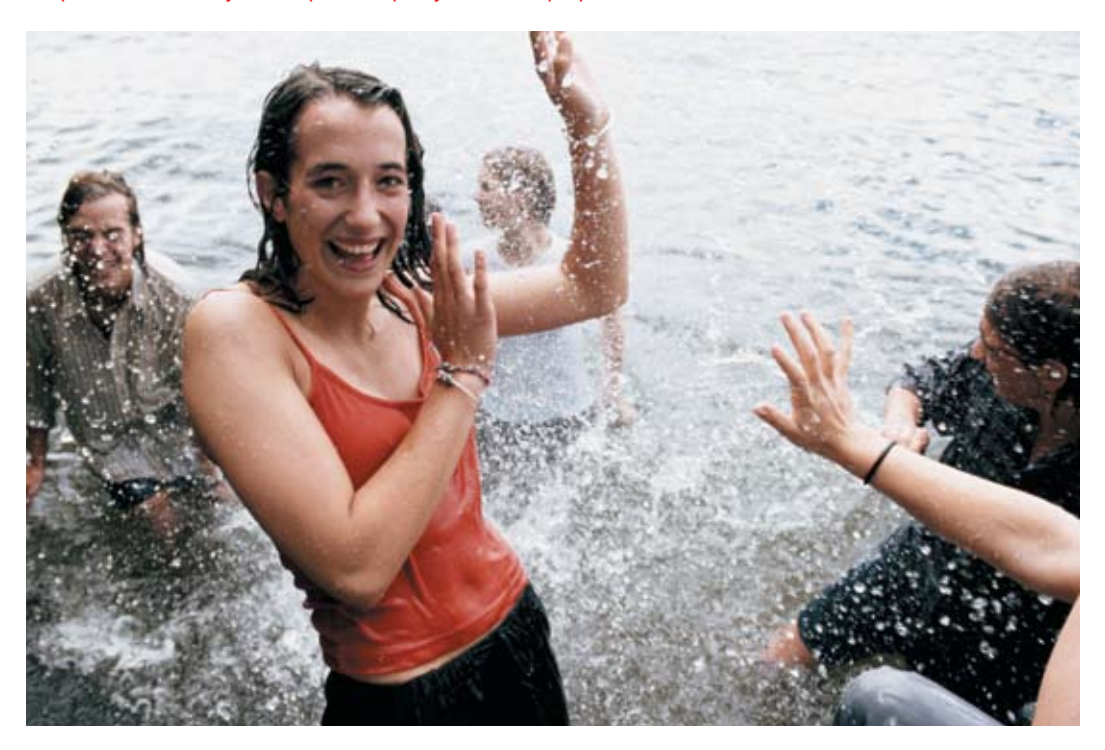

## **Управление счетом иуслугами**

### **Мобильный Помощник**

**Эта услуга позволяет самостоятельно управлять Вашим счетом, подключать, отключать и настраивать услуги1.**

Наберите номер 0880 или 0022 с вашего мобильного телефона и после соединения следуйте инструкциям автоинформатора.

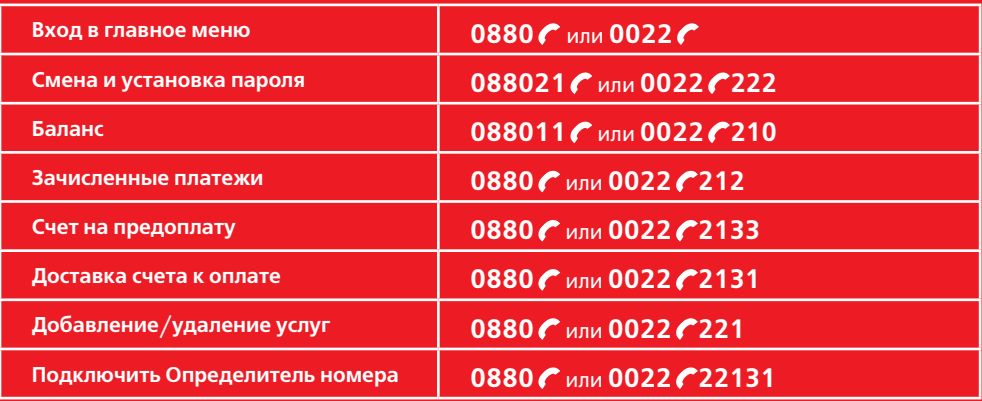

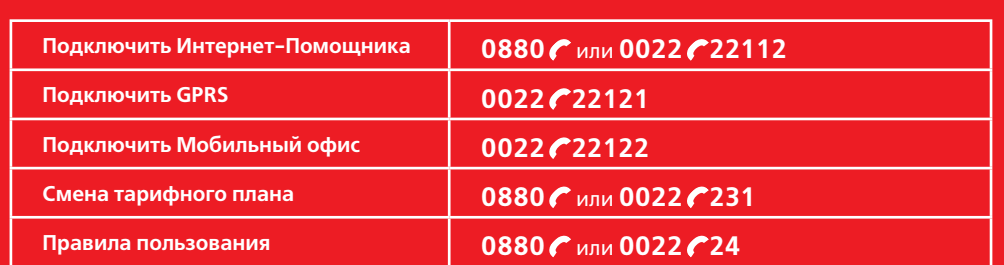

Условия изменения тарифного плана вы можете узнать на сайте www.mts.ru или в Салонахмагазинах МТС.

#### **Как получить доступ к этой услуге**

Получить доступ к управлению счетом и услугами вы можете с городского телефона или с мобильного телефона из зоны роуминга, позвонив на городской номер Мобильного Помощника, который можно уточнить в Контактном центре МТС.

Чтобы получить доступ к Мобильному Помощнику, необходимо ввести номер вашего телефона и заранее установленный пароль. Для установки пароля позвоните при нахождении в домашней сети по номеру 0880 21  $\curvearrowright$  или 0022  $\curvearrowright$ 222 и следуйте инструкциям автоинформатора.

<sup>1</sup>*Любые действия, выполненные при помощи услуги «Мобильный Помощник» с вашего мобильного телефона или с вашим паролем, документируются сертифицированным оборудованием и считаются действиями, произведенными от вашего имени и в ваших интересах.*

### **Интернет-Помощник**

#### **Эта услуга позволяет вам самостоятельно управлять своим счетом и набором услуг через Интернет на сайте МТС вашего региона1.**

Услуга «Интернет-Помощник» дает возможность:

- контролировать состояние счета;
- заказывать детализацию счета;
- получать информацию о наборе подключенных услуг и их стоимости;
- добавлять/удалять услуги; **<sup>18</sup>**
- изменять тарифный план;
- отправлять SMS;
- изменять пароль для Мобильного Помощника и Интернет-Помощника.

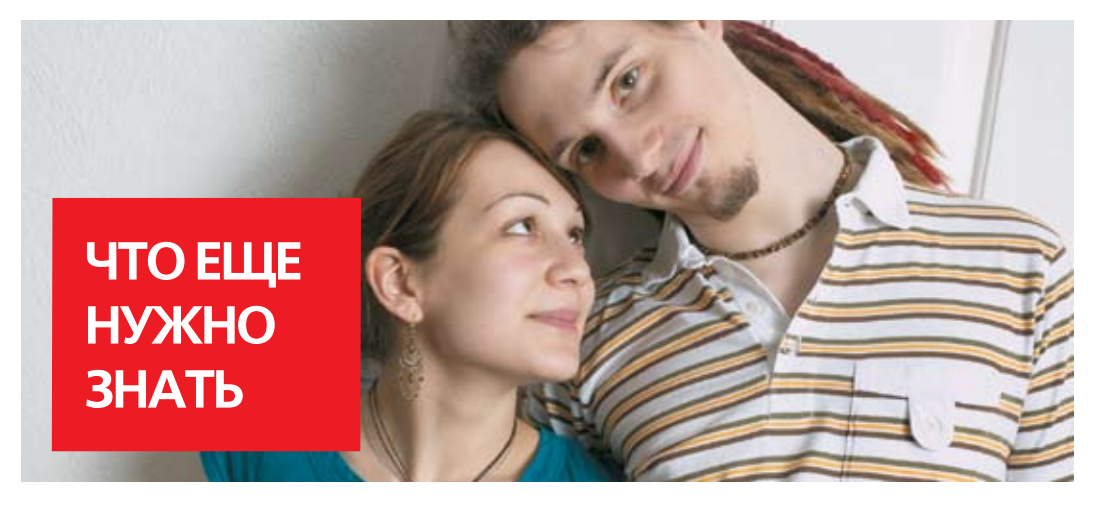

1. Условия изменения тарифного плана вы можете узнать на сайте вашего региона или в Салонах-магазинах МТС.

2. Перейти на региональные сайты МТС можно по ссылке «МТС в вашем регионе» с сайта www.mts.ru.

3. Чтобы воспользоваться Интернет-Помощником, на сайте МТС вашего региона выберите пункт «Вход в Интернет-Помощник» и введите 10-значный номер вашего телефона и заранее установленный пароль. Для установки пароля позвоните при нахождении в домашней сети по номеру **0880 21** или **0022 222** и следуйте инструкциям

автоинформатора.

Внимание! Если вы неправильно введете пароль 3 раза подряд, он перестанет действовать, и необходимо будет установить его повторно.

4. Подробную информацию о правилах пользования услугой «Интернет-Помощник» вы можете найти на сайте МТС вашего региона в разделе «Интернет-Помощник».

<sup>1</sup> *Любые действия, выполненные с помощью услуги «Интернет-Помощник», документируются сертифицированным оборудованием и считаются действиями, произведенными от вашего имени и в ваших интересах.*

# **Мобильныйдоступ в Интернет**

**Вы можете получить доступ в Интернет с помощьюмобильного телефона.** 

### **ИНТЕРНЕТ ЧЕРЕЗ GPRS**

Теперь вы можете получить полноценный доступ в Интернет при помощи «Интернет через GPRS». Для пользования сервисом вам необходим мобильный телефон с поддержкой GPRS и персональный компьютер / ноутбук.

ПРЕИМУЩЕСТВА СЕРВИСА «ИНТЕРНЕТ ЧЕРЕЗ GPRS»:

- возможность доступа в сеть Интернет в любом месте, где доступна сеть МТС;
- если вы находитесь на отдыхе или в деловой поездке за границей вы также можете воспользоваться сервисом «Интернет через GPRS»<sup>1</sup>;
- при пользовании сервисом вы платите только за количество полученной и переданной информации, а не за время соединения;
- получаете полноценный доступ ко всем сервисам в сети Интернет (электронная почта, развлекательные и информационно-новостные WEB-сайты, прогноз погоды, афиша, чаты и знакомства, а также многое другое).

#### **Настройка услуги и тарифы**

Для использования сервиса «Интернет через GPRS» необходимо подключить услугу «GPRS». Информацию о подключении услуги «GPRS» вы найдете на 22-й странице.

ДОПОЛНИТЕЛЬНУЮ ИНФОРМАЦИЮ ПО ТАРИФИКАЦИИ, А ТАКЖЕ ПОДРОБНУЮ ИНФОРМА-ЦИЮ ПО ПОДКЛЮЧЕНИЮ И НАСТРОЙКАХ СЕРВИСА ВЫ МОЖЕТЕ НАЙТИ НА САЙТЕ МТС ВАШЕГО РЕГИОНА ИЛИ В САЛОНЕ-МАГАЗИНЕ МТС.

<sup>1</sup> *Сервис «Интернет через GPRS» доступен более чем в 200 странах мира.*

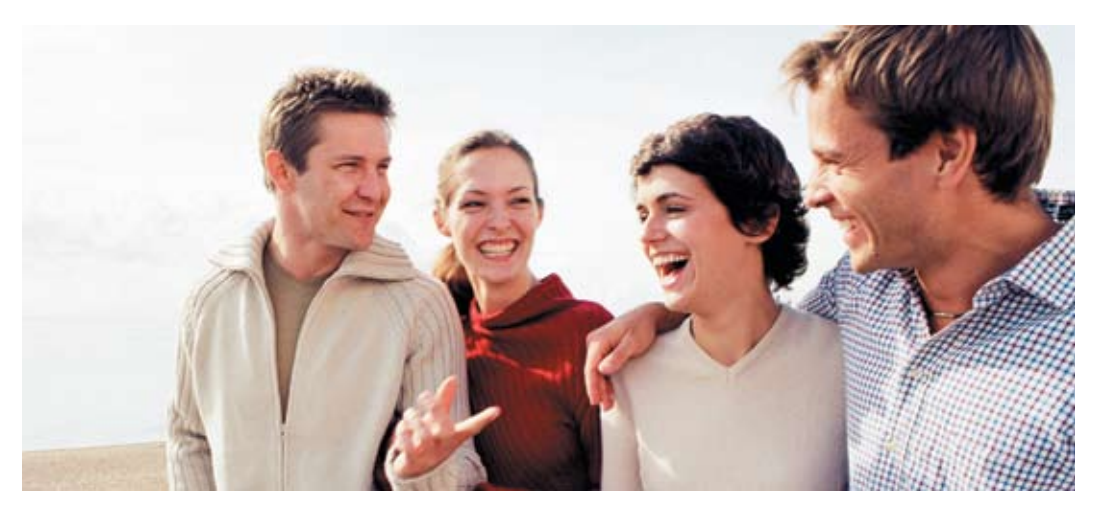

### **WAP ЧЕРЕЗ GPRS**

**Сервис «WAP через GPRS» позволяет получить доступ к мобильным ресурсам Интернета на экране мобильного телефона без использования персонального компьютера и модема. Для пользования сервисом «WAP через GPRS» необходим мобильный телефон с поддержкой GPRS.** 

Используя сервис «WAP через GPRS» вы сможете:

- получить свежие новости и результаты спортивных состязаний;
- узнать прогноз погоды и курсы валют;
- просмотреть афишу кинотеатров, театров и клубов;
- получить доступ к электронной почте (e-mail);
- закачать новые мелодии, картинки и игры для вашего телефона;
- найти новых друзей, воспользовавшись сервисами знакомств и чатами.
- А также многое другое.

#### **Настройка услуги и тарифы**

Для использования сервиса «WAP через GPRS» необходимо подключить услугу «GPRS». Информацию о подключении услуги «GPRS» и настройке телефона вы найдете на 22-й странице. Дополнительную информацию по тарификации, а также подробную информацию по подключению и настройках сервиса вы можете найти на сайте МТС вашего региона или в Салоне-магазине МТС.

## **КАК ПОДКЛЮЧИТЬ СЕРВИСЫ НА БАЗЕ УСЛУГИ «GPRS»**

#### **Для пользования сервисами «WAP через GPRS», «Интернет через GPRS» и «MMS» вам необходимо:**

1. Подключить услугу «GPRS» (см. стр. 18).

После подключения услуги «GPRS» необходимо выключить, а затем снова включить телефон.

2. Настройка телефона для пользования услугами «WAP через GPRS» и «MMS». Для пользования услугами «GPRS-WAP» и «GPRS-Интернет» большинство современных телефонов может быть настроено автоматически.

Для этого необходимо:

- Заказать настройки «WAP через GPRS» и «MMS», позвонив по бесплатному номеру **0876**;
- Дождаться настроек, которые будут доставлены на телефон в виде SMS-сообщения. Следуя подсказкам на экране телефона, сохраните пришедшие настройки.

**Внимание!** Для завершения процедуры настройки MMS необходимо отправить пустое сообщение на любой мобильный номер.

3. Настройка компьютера и мобильного телефона для пользования сервисом «Интернет через GPRS».

Информацию по настройке компьютера и мобильного телефона вы можете найти на сайте MTС вашего региона или в Салоне-магазине МТС. Также вы можете получить дополнительную информацию, позвонив в Контактный центр. **.**

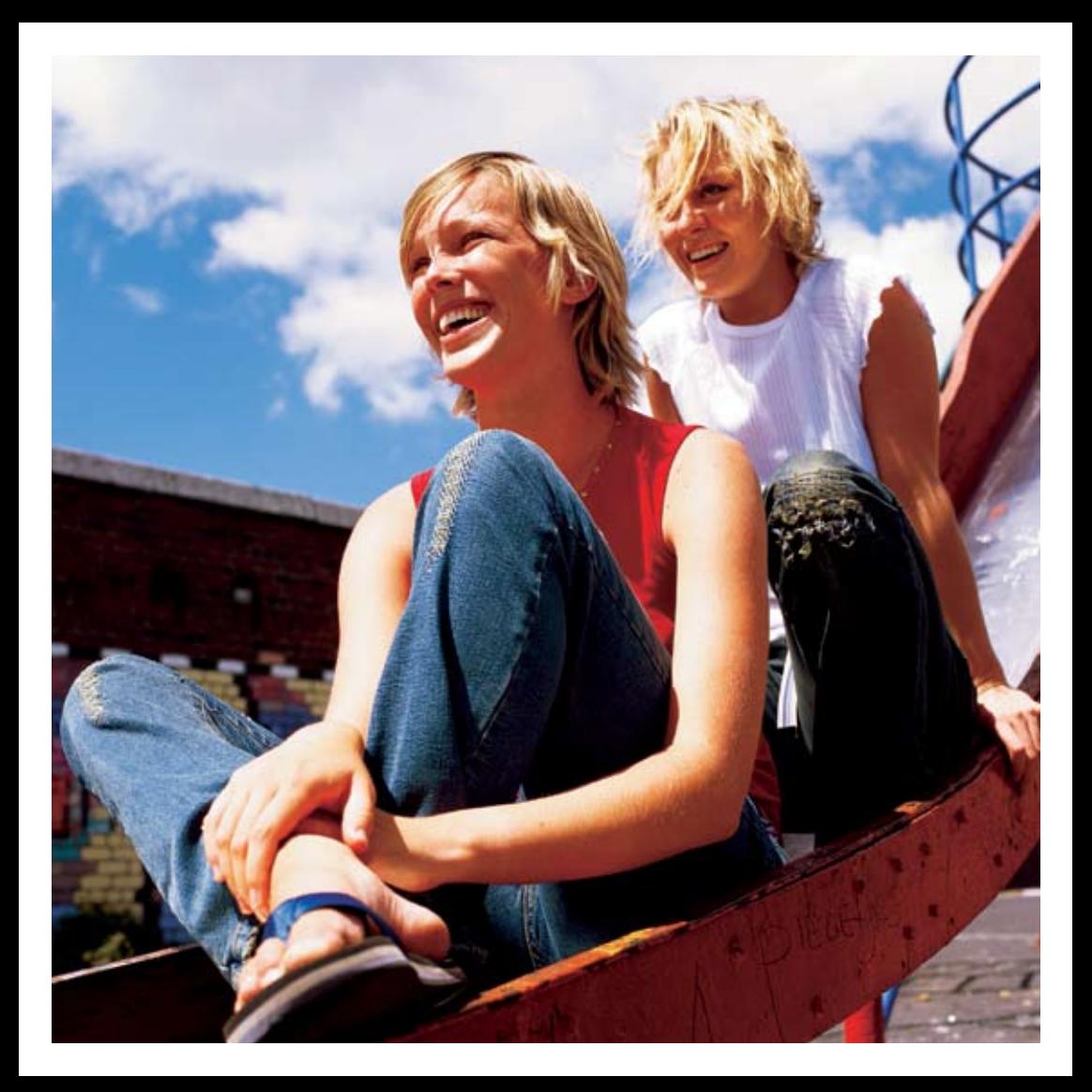

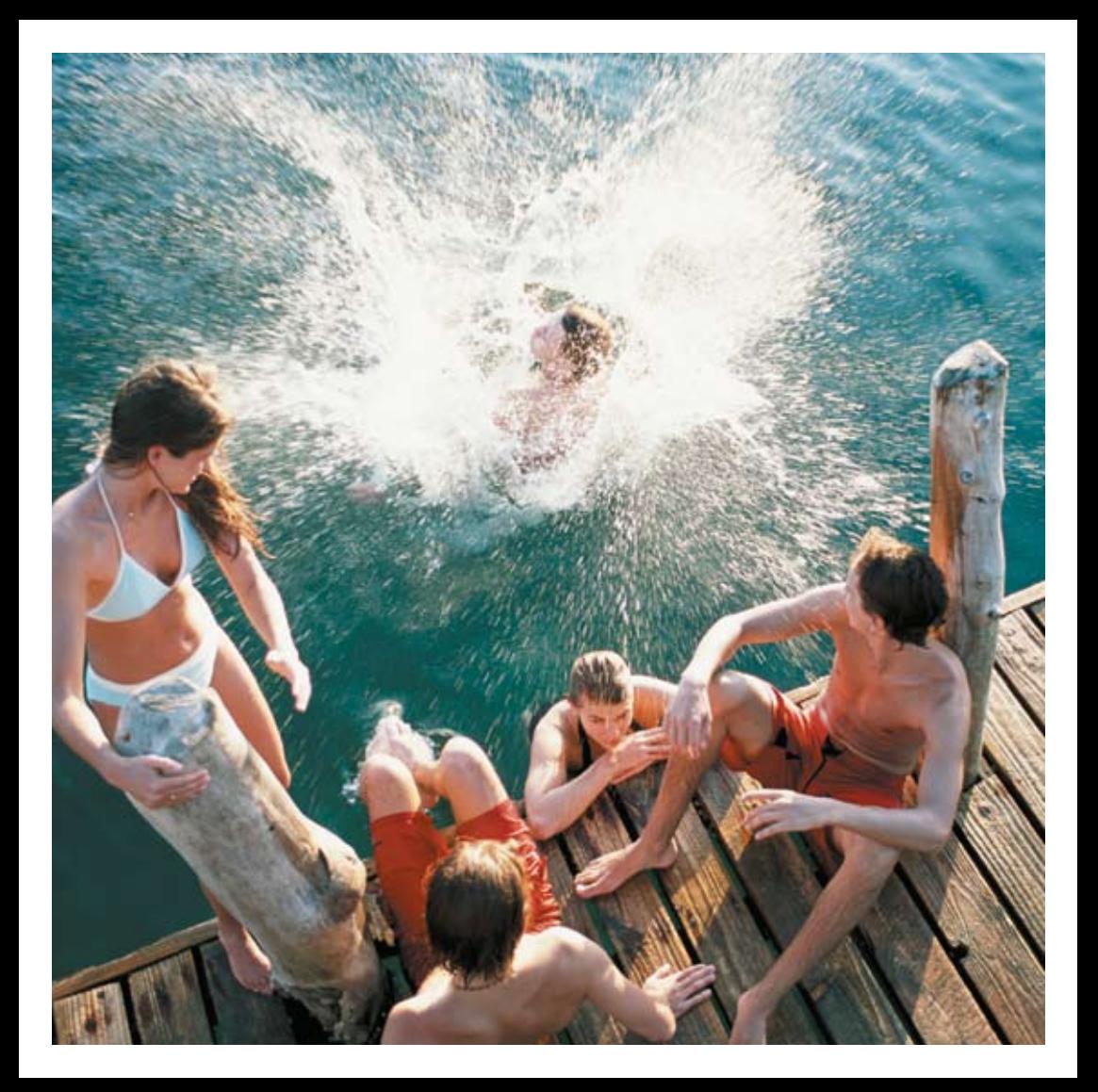

## **ЗОНЫ ОБСЛУЖИВАНИЯ, РОУМИНГ**

**Домашняя сеть – это регион, где вы заключили договор с МТС.**

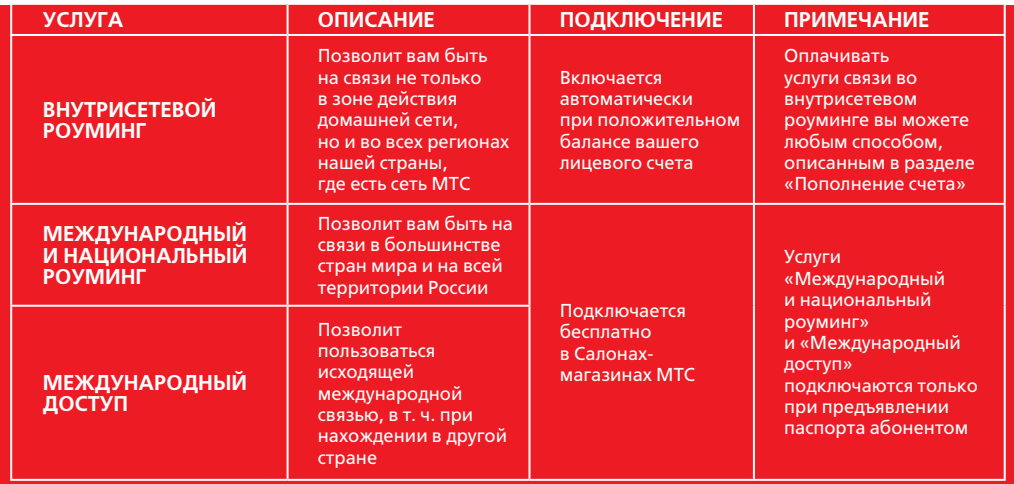

*При нахождении в зоне роуминга тарификация производится в соответствии с роуминговым тарифом. Пожалуйста, ознакомьтесь с тарифами на роуминг на сайте МТС вашего региона или в Салонах-магазинах МТС.*

# **НАША ПОДДЕРЖКА**

**Если у вас возникнут дополнительные вопросы, мы ВСЕГДА будем рады предоставить вам консультации в Контактном центре МТС или в одном из салонов-магазинов МТС.**

### **Контактныйцентр МТС**

**Круглосуточный телефон Контактного центра 0890.**

Вы можете позвонить на этот номер даже в том случае, если ваша SIM-карта заблокирована.

Ваши звонки на справочный номер 0890 Контактного центра МТС в домашней сети и в зоне внутрисетевого роуминга бесплатны.

Также вы можете обращаться в Контактный центр по номеру 766 0166. При нахождении в зоне роуминга звонок платный.

Подробную информацию по всем интересующим вас услугам и акциям МТС вы можете получить на сайте **www.mts.ru,** а также на сайте МТС вашего региона, перейти на который вы можете по ссылке «МТС в вашем регионе», расположенной на главной странице.

### **салоны-магазины МТС**

**Если вы захотите задать вопрос нашим консультантам лично и получить информацию по услугам, мы всегда будем рады видеть вас в нашихсалонАХ-магазинАХ! Наши консультанты познакомят вас с новыми моделями телефонов и продемонстрируют работу услуг компании МТС.**

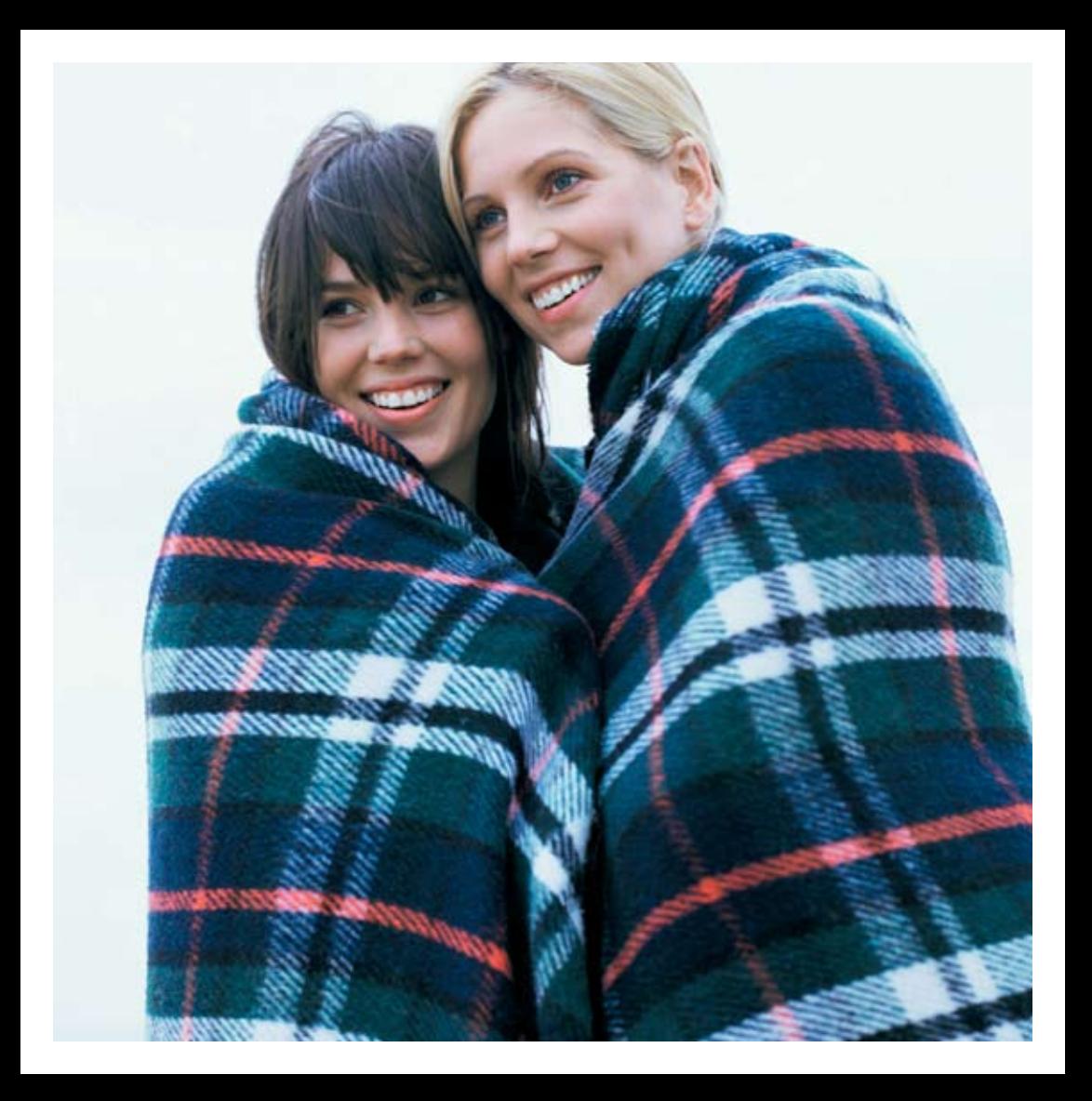

## **Приложение**

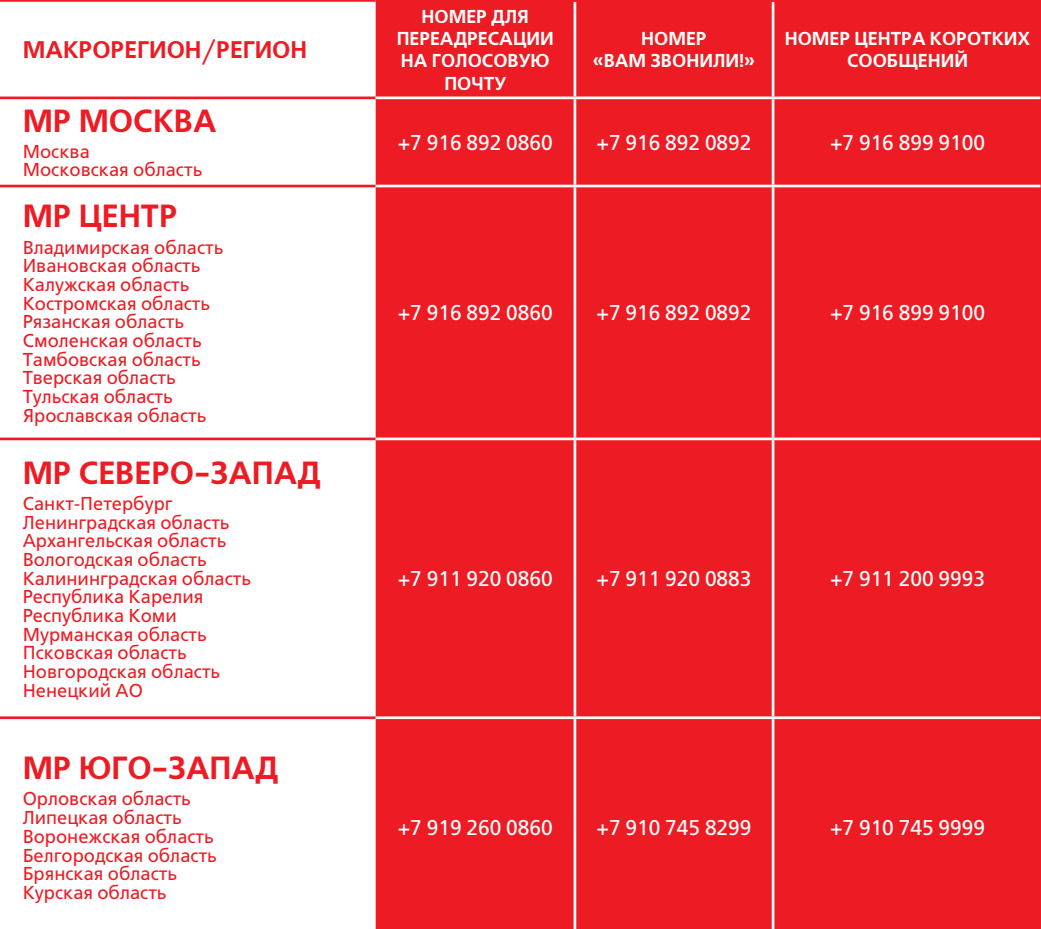

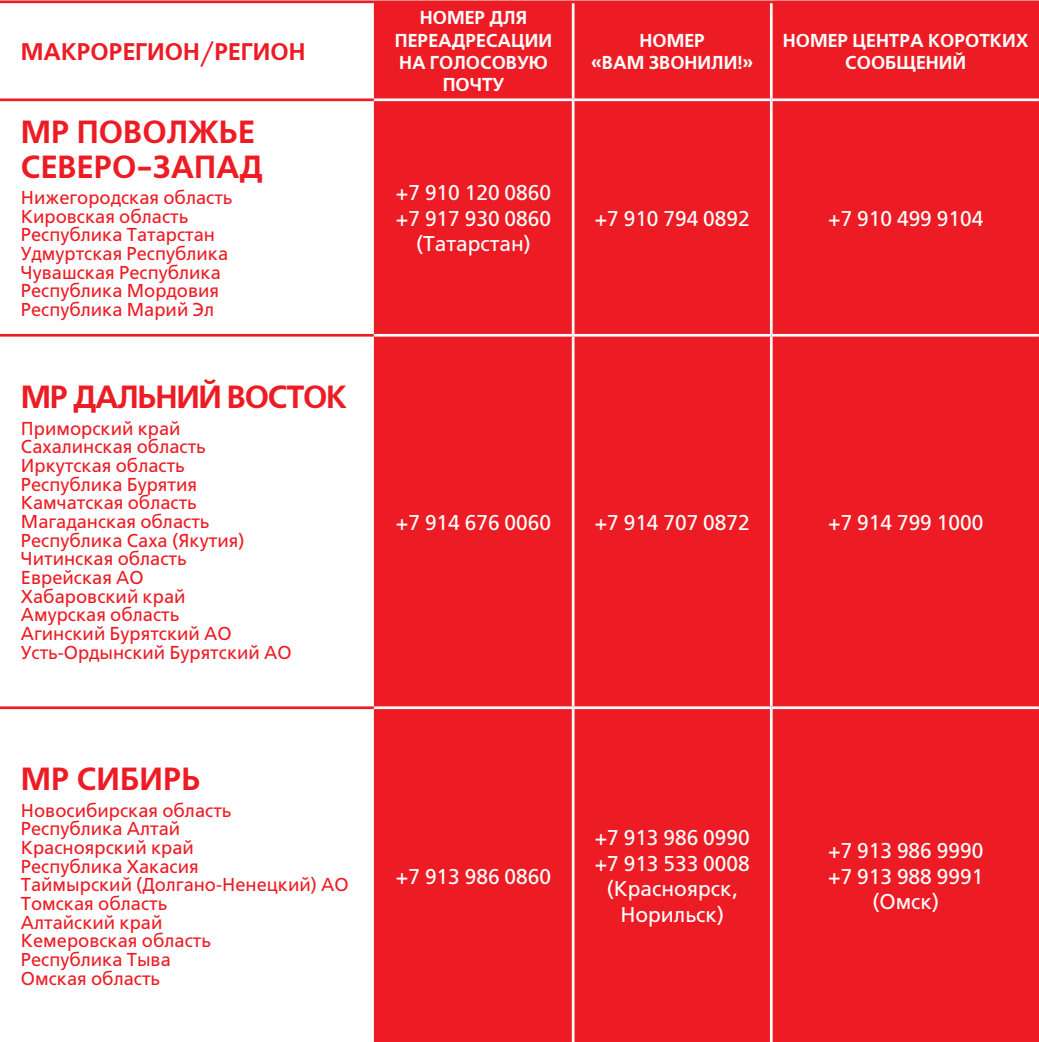

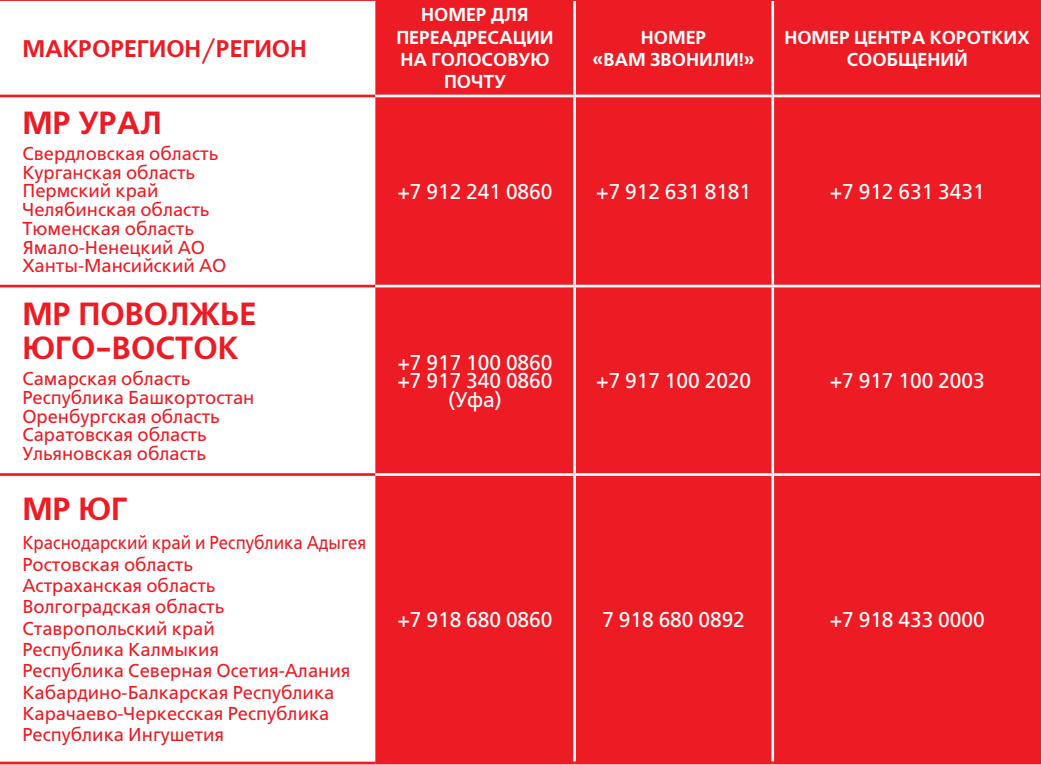

#### **БЕСПЛАТНЫЕ УСЛУГИ МТС**

- **0880 ИЛИ 0022** МОБИЛЬНЫЙ ПОМОЩНИК
- **0850** АКТИВАЦИЯ КАРТЫ ОПЛАТЫ
- **0887** УЗНАЙТЕ СВОЙ НОМЕР
- **0890** КОНТАКТНЫЙ ЦЕНТР МТС
- **0590** АВТОМАТИЧЕСКАЯ СПРАВКА О НОВЫХ УСЛУГАХ И ТАРИФАХ

#### **ЭКСТРЕННЫЕ СЛУЖБЫ**

- **010** ПОЖАРНАЯ ОХРАНА
- **020** МИЛИЦИЯ
- **030** СКОРАЯ МЕДИЦИНСКАЯ ПОМОЩЬ
- **040** АВАРИЙНАЯ ГАЗОВАЯ СЛУЖБА
- **112** СЛУЖБА СПАСЕНИЯ

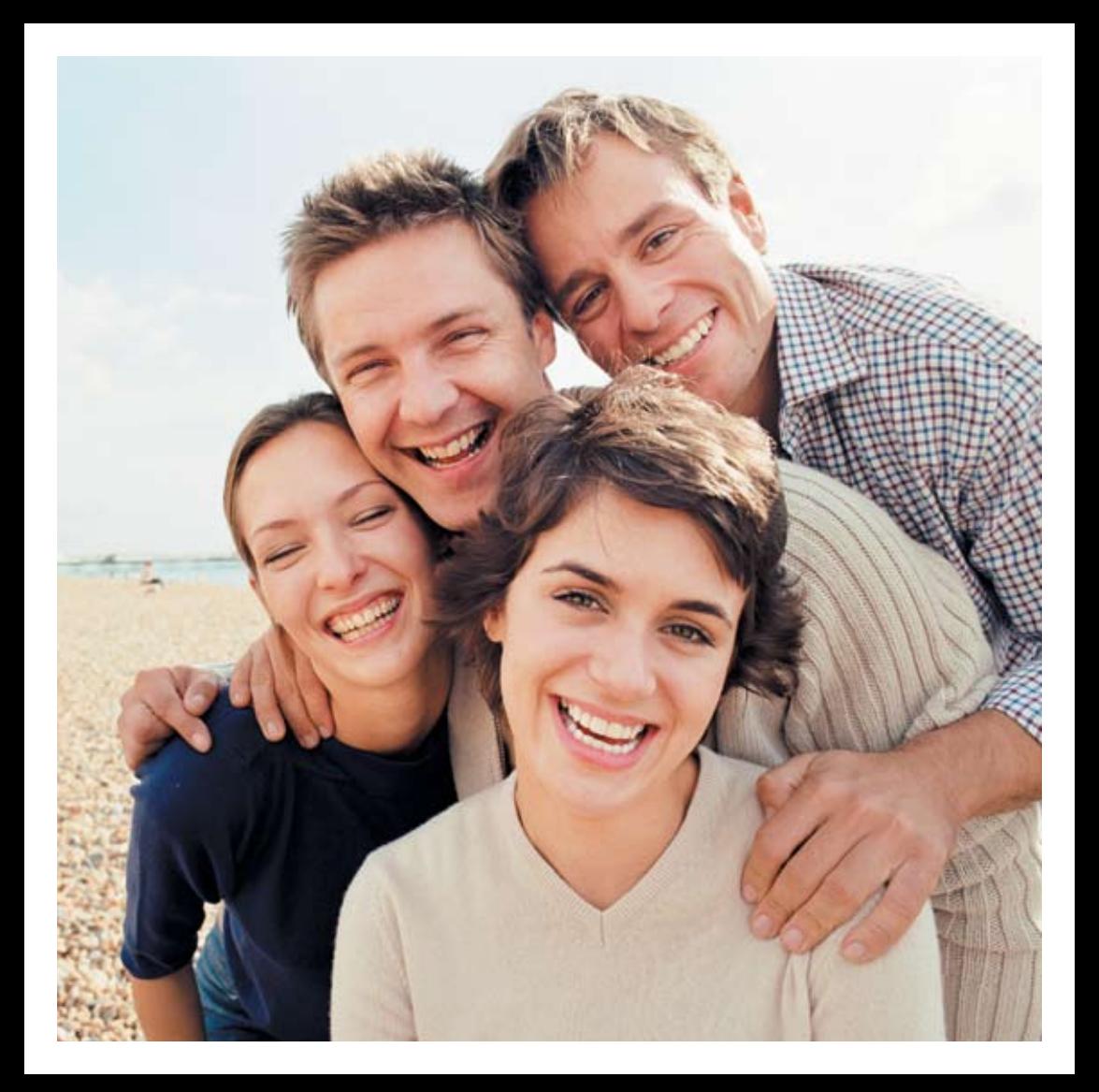

#### **Всегда с вами**

моб.: 0890 тел.: (495) 766 0166 www.mts.ru

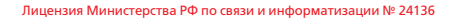

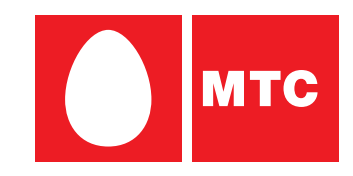